# **MAPS™ GSM - Abis Interface Emulator**

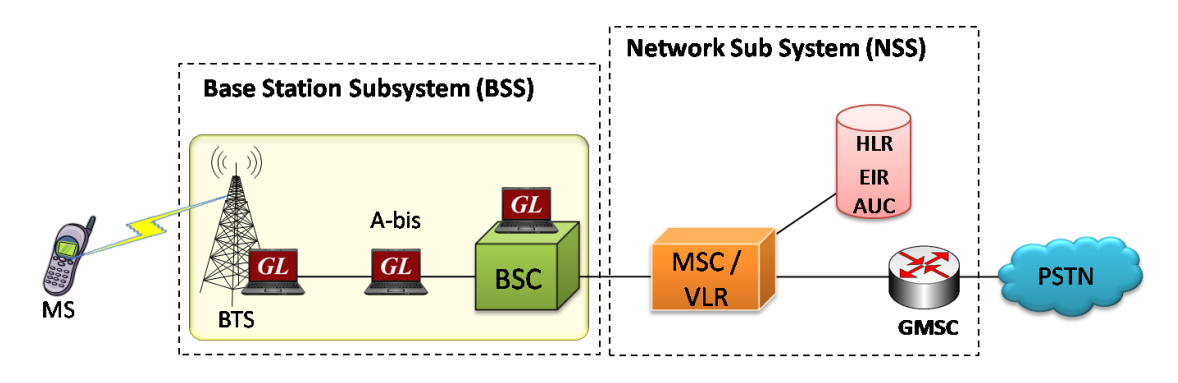

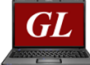

MAPS™ GSM-Abis Interface Simulate elements in GSM network

### **Overview**

GL's Message Automation & Protocol Simulation (MAPS™) is a powerful Protocol Test platform-supporting a wide range protocols such as GSM over A interface, A-bis interface, SS7, ISDN, MGCP, SIP, MEGACO, and SIGTRAN.

GL's MAPS™ GSM-Abis Interface Emulator is an advanced protocol simulator/tester for GSM simulation over Abis Interface that can simulate BTSM messages and signaling specification as defined by 3GPP standards. The tester supports testing network elements BTS and BSC, error tracking, regression testing, conformance testing, load testing/call generation and generation of high volumes of GSM traffic. It can run pre-defined test scenarios against GSM Abis interface test objects in a controlled & deterministic manner.

GSM Abis Interface Emulator supports powerful utilities like Message Editor, Script Editor and Profile Editor which allow new scenarios to be created or existing scenarios to be modified using BTSM messages and parameters.

GL also provides an independent GUI based GSM protocol analyzer for online capture and decode of the signaling in real-time both during tests and as a stand-alone tracer for live systems.

For more information, please visit MAPS<sup>™</sup> [GSM Abis Interface Emulator](https://www.gl.com/maps-gsmabis.html) web page.

## **Main Features**

- GSM Abis Interface simulation over TDM (E1/T1).
- GSM Abis Interface Emulator can be configured to act as either BSC or BTS.
- Supports transmission and detection of TRAU traffic digits, voice file, single /dual tones.
- Multiple E1/T1 line interfaces supported.
- User-friendly GUI for configuring the LAPD Layer.
- Supports Dedicated Channel Management (DCM), Radio Link Management (RLM), and Common Channel Management (CCM) message groups.
- Configure AGCH, ACCH, SDCCH, BCCH and other logical channels.
- Supports all Call Control, Mobility Management, and Radio Resource messages and procedures.
- Access to all BTSM Message Parameters like TMSI, IMSI, Request Reference, and others.
- User controlled access to optional parameters such as timers.
- Supports Authentication, TMSI Reallocation, Encryption and other optional procedures.
- Ready scripts for Mobile Originating, Mobile terminating and Location Updating procedures.
- Logging of all messages in real time.
- Automation, Remote access, and Schedulers to run tests 24/7

# **GL Communications Inc.**

**818 West Diamond Avenue - Third Floor, Gaithersburg, MD 20878, U.S.A** (Web) [www.gl.com](https://www.gl.com) - (V) +1-301-670-4784 (F) +1-301-670-9187 - (E-Mail) [info@gl.com](https://www.gl.com/inforequestform.php)

## **Testbed Setup Configuration**

Test Bed configuration feature allows the users to configure the necessary BTS and BSC GSM Abis interface entities with signaling port number and timeslots in order to establish communication between the MAPS™ and the DUT.

Once the LAPD layer is configured properly, BTSM messages can be transmitted and received over LAPD layer.

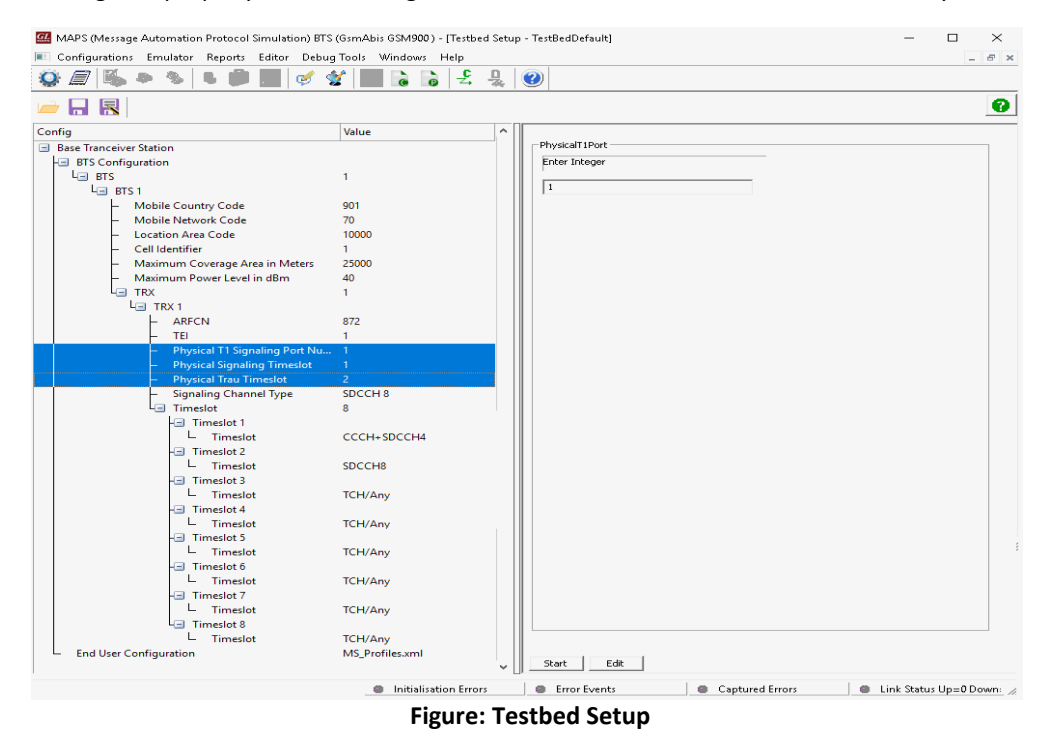

## **Pre-processing Tools**

#### **Profile Editor**

This feature allows loading profile to edit the values of the variables using GUI, replacing the original value of the variables in the message template.

An XML file defines a set of multiple profiles with varying parameter values that allow users to configure call instances in call generation and to receive calls.

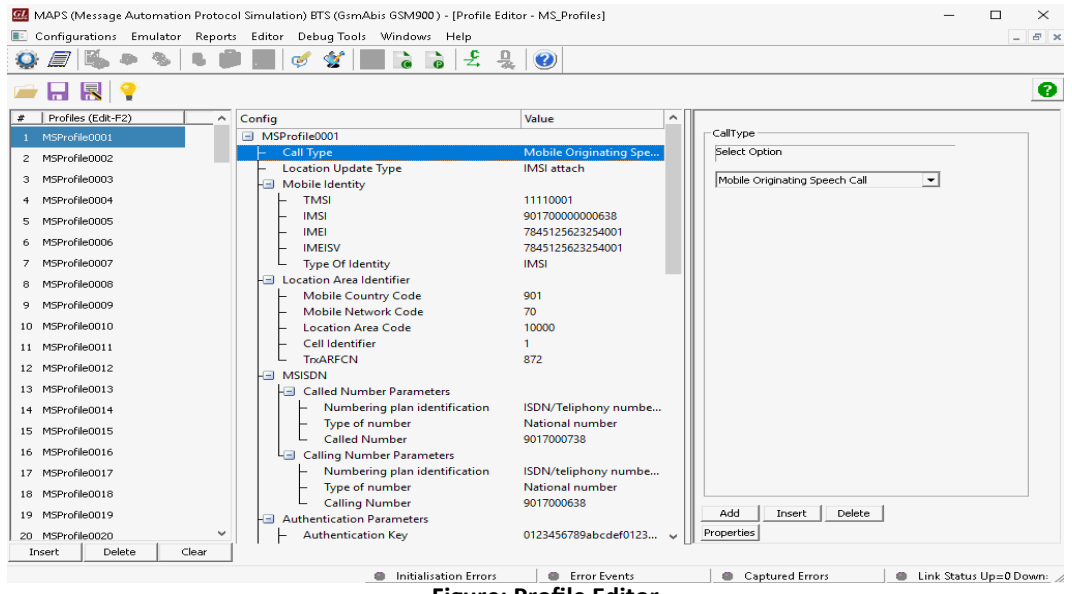

**Figure: Profile Editor**

## **Pre-processing Tools...**

#### **Script Editor**

The script editor allows the user to create/edit scripts and access protocol fields as variables for the message template parameters. The script uses pre-defined message templates to perform send and receive actions.

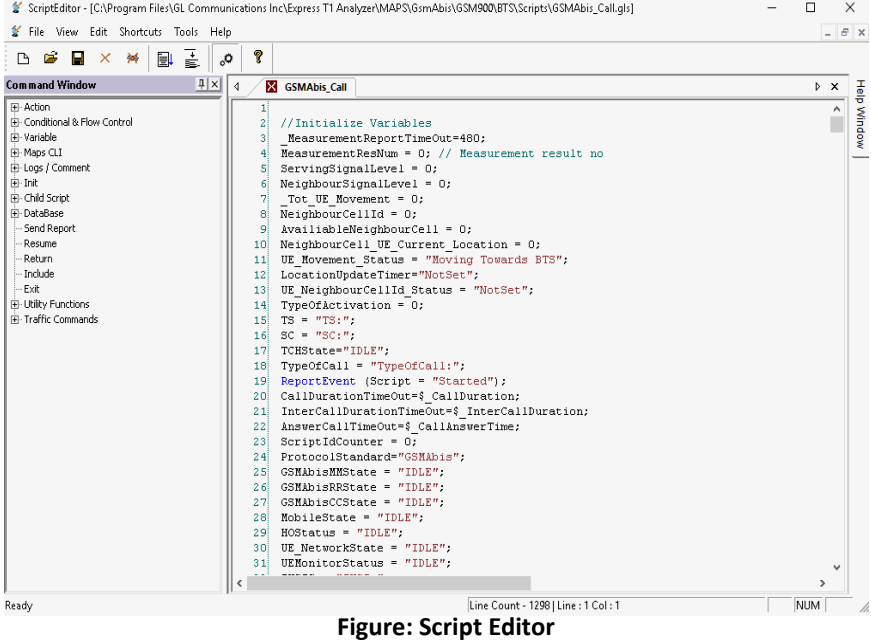

#### **Message Editor**

With message editor, users can build a template for each protocol message type. The value for each field may be changed in the message template prior to testing. The protocol fields comprises of mandatory fixed parameters, mandatory variable parameters, and optional variable parameters.

| Пs                                                                                                    | Message Editor - ChannelActivation                                                                                                    |
|----------------------------------------------------------------------------------------------------|----------------------------------------------------------------------------------------------------|
| Direction Tools Help<br>File<br>View                                                                                                    |                                                                                                    |
| Ŷ.<br>ĉ<br>П<br>x                                                                                                    |                                                                                                    |
| F-BTSM<br>i-T-hit<br>Message Group<br>- Message Type<br>白-InformationElements<br>Fi- Channel number<br>由 Activation Type<br>Fi- Channel Mode<br>Fi-BS Power<br>- IE Identifier(BSP)<br>- BS Power Level<br>- East Power Control<br>Fi-MS Power<br>- IE Identifier(MSP)<br>- Power Level<br>i FPC | CHANnel ACTIVation = 33<br>CHANnel ACTIVation = 33<br>CHANnel ACTIVation ACKnowledge = 34<br>CHANnel ACTIVation Negative ACK = 35<br>CONNection FAILure = 36<br>DEACTIVATE SACCH = 37<br>ENCRyption CoMmanD = 38<br>HANDOver DETection = 39<br>MEASurement RESult = 40<br>MODE MODIFY REQuest = 41 |
| ************ BTSM Layer ************<br>0000 T-bit<br>0000 Message Group                                                                                                    | ٠<br>=  0 Non-Trasparent Messsage<br>= 0000100. Dedicated Channel Momt                                                                                                    |
| 0001 Message Type                                                                                                    | = 00100001 CHANnel ACTIVation                                                                                                    |
| Channel number<br>0002 IE Identifier(Ch No)<br>0003 Channel Type<br>0003 Sub-Channel #(T bits)                                                                                                    | = 00000001 Channel number<br>$= 01100$ SDCCH/8 + ACCH<br>$= 4 \t (.100)$                                                                                                    |
| $0003$ Time Slot #                                                                                                    | $=$ 001 (1)                                                                                                    |
| Activation Type<br>0004 IE Identifier(AT)<br>0005 Type of Activation<br>0005 R bit<br>Channel Mode                                                                                                    | $=$<br>= 00000011 Activation Type<br>= 000 Intra-cell ch. change(immediate assignment)<br>$= 0, \ldots,$ Initial activation                                                                                                    |
| 0006 IE Identifier (ChM)<br>0007 Length of Channel Mode                                                                                                    | = 00000110 Channel Mode<br>$= 4 (x04)$                                                                                                    |
| $\leq$<br>Ready                                                                                                    | <b>NUM</b>                                                                                                    |

**Figure: Message Editor**

## **Call Generation and Reception**

In call generation, MAPS™ is configured for the out going messages, while in call receive mode, it is configured to respond to incoming messages. Tests can be configured to run once, multiple iterations and continuously. Also, allows users to create multiple entries using quick configuration feature.

The editor allows to run the added scripts sequentially (order in which the scripts are added in the window) or randomly (any script from the list of added script as per the call flow requirements). The test scripts may be started manually or they can be automatically triggered by incoming messages.

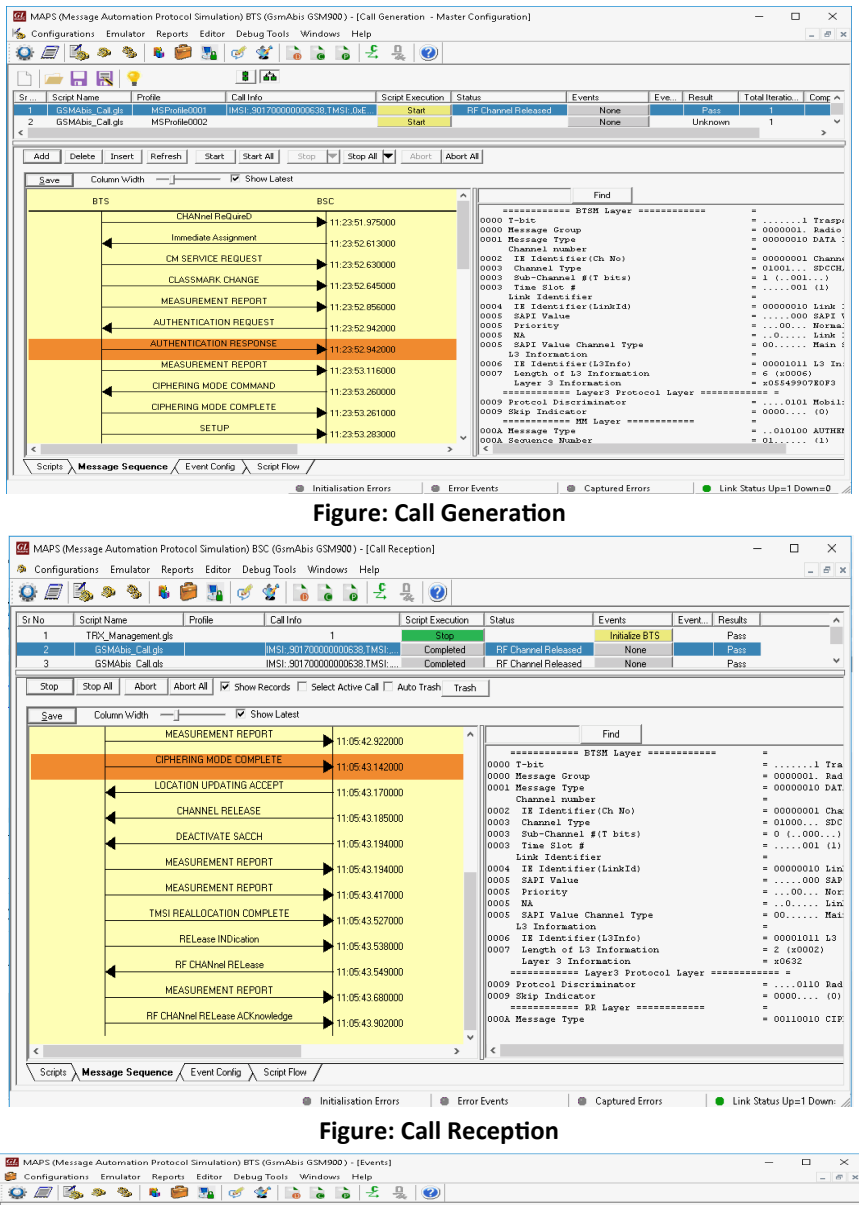

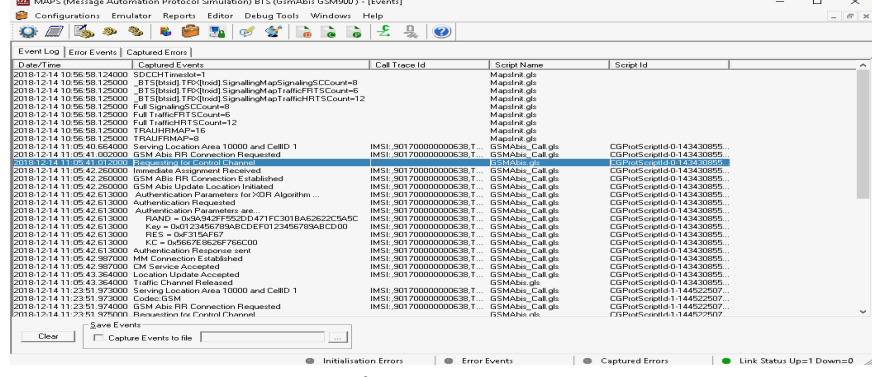

**Figure: Events Log**

### **GSM Abis Interface Call Procedures**

MAPS™ GSM Abis can be configured as Base Transceiver Station (BTS) or BSC to simulate LUC, MOC, and MTC call procedures in the GSM Abis interface.

In Channel Assignment procedure, Channel Required request message is sent from BTS end, the BSC activates the channel and replies with Immediate Assignment message to BTS.

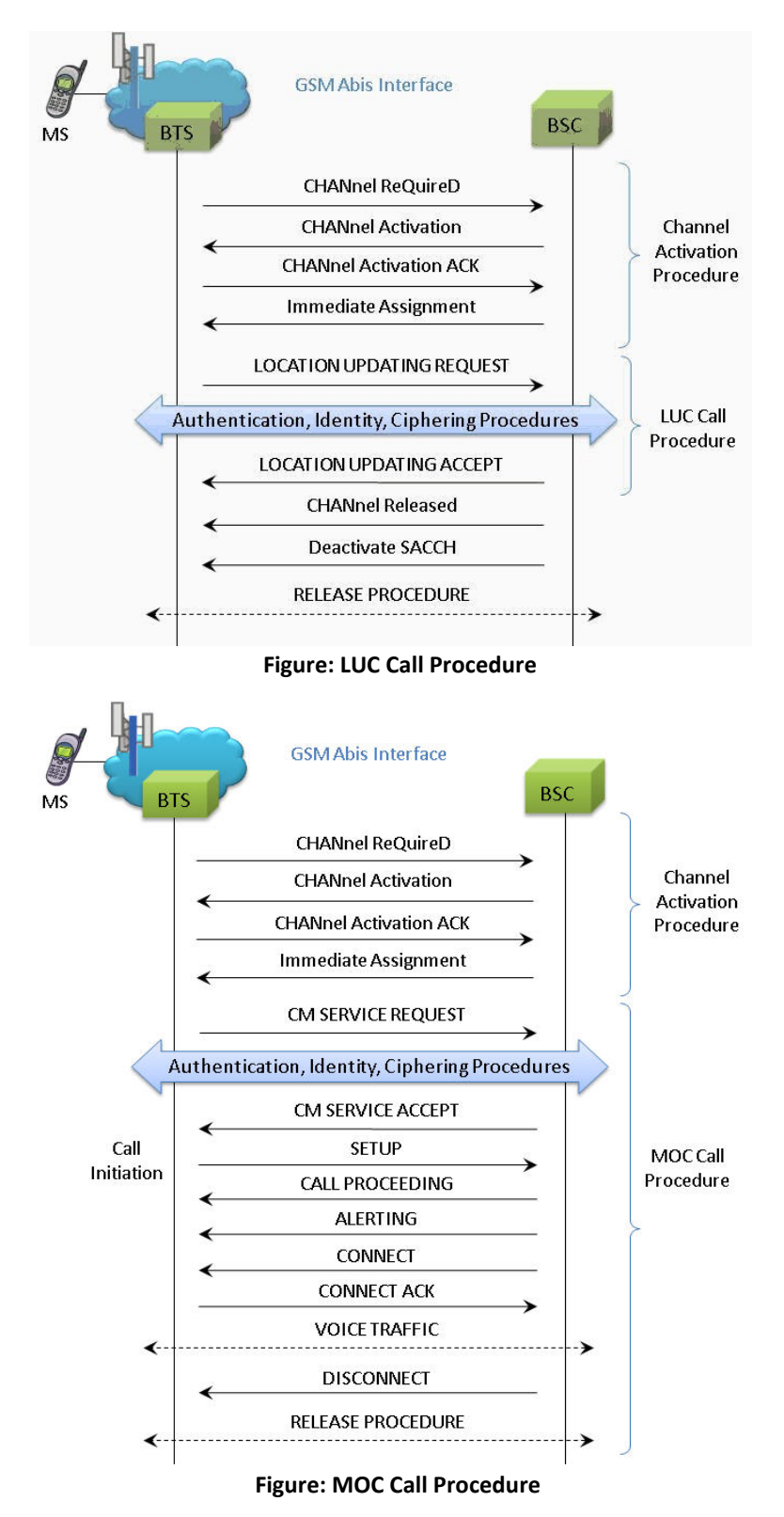

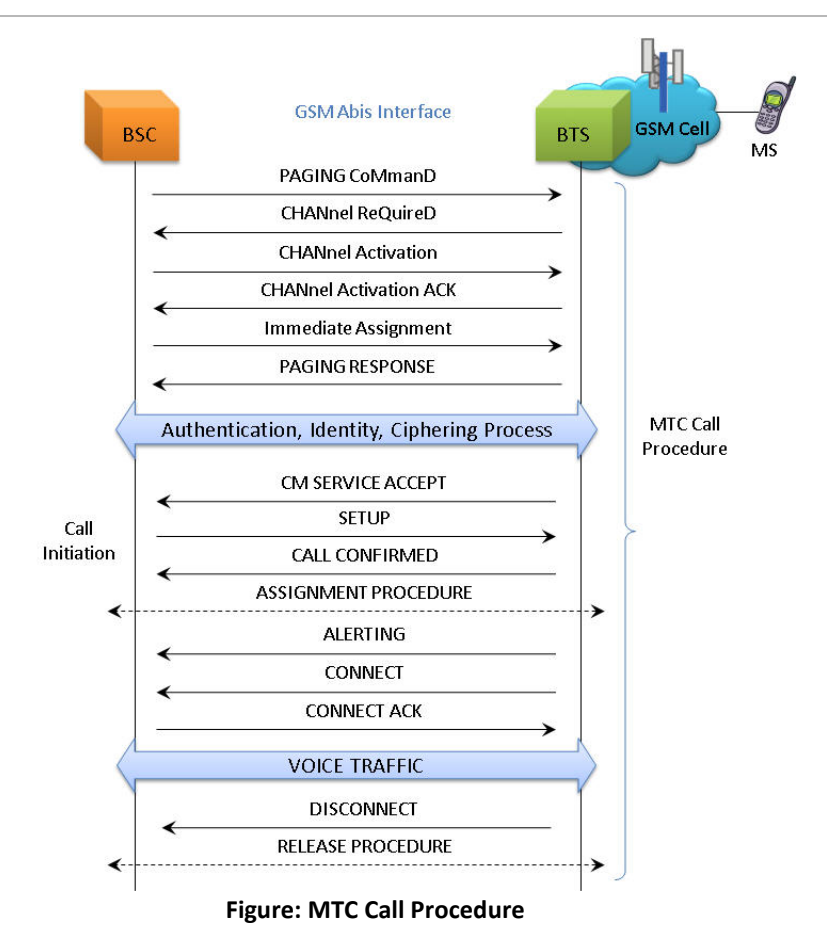

## **Supported Protocol Standards**

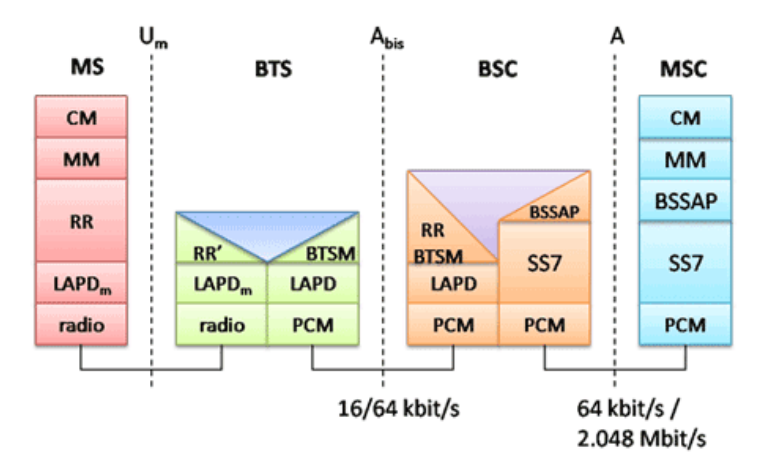

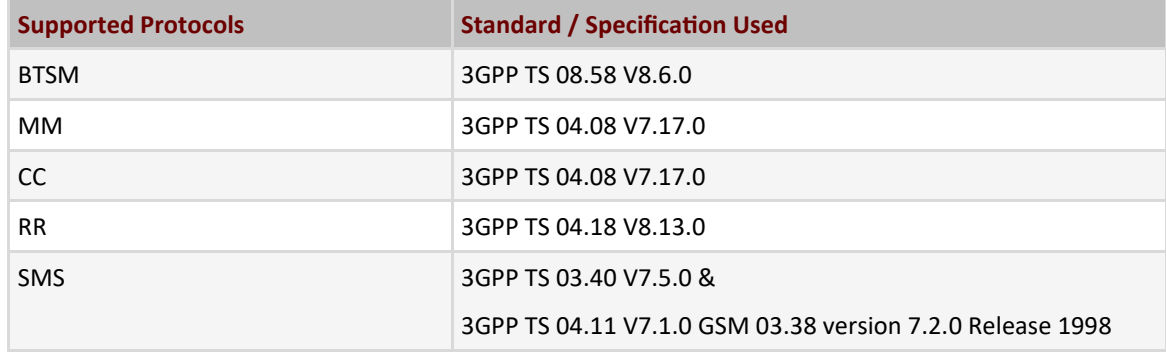

#### **Buyer's Guide**

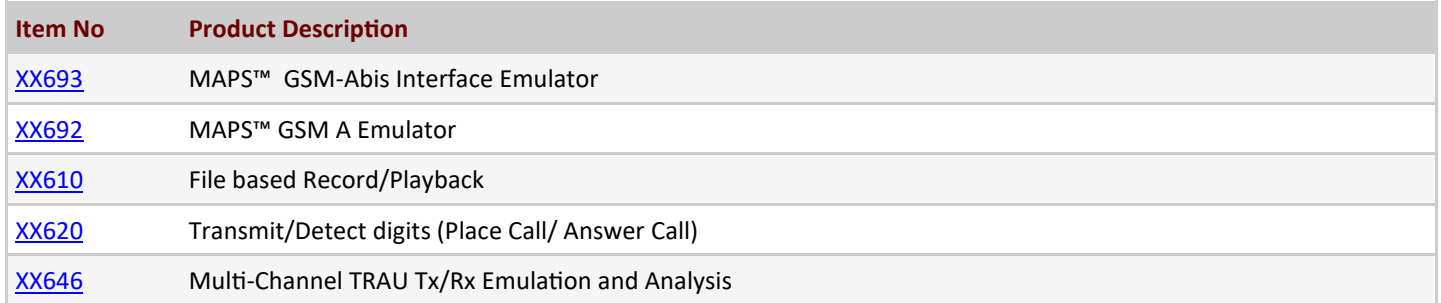

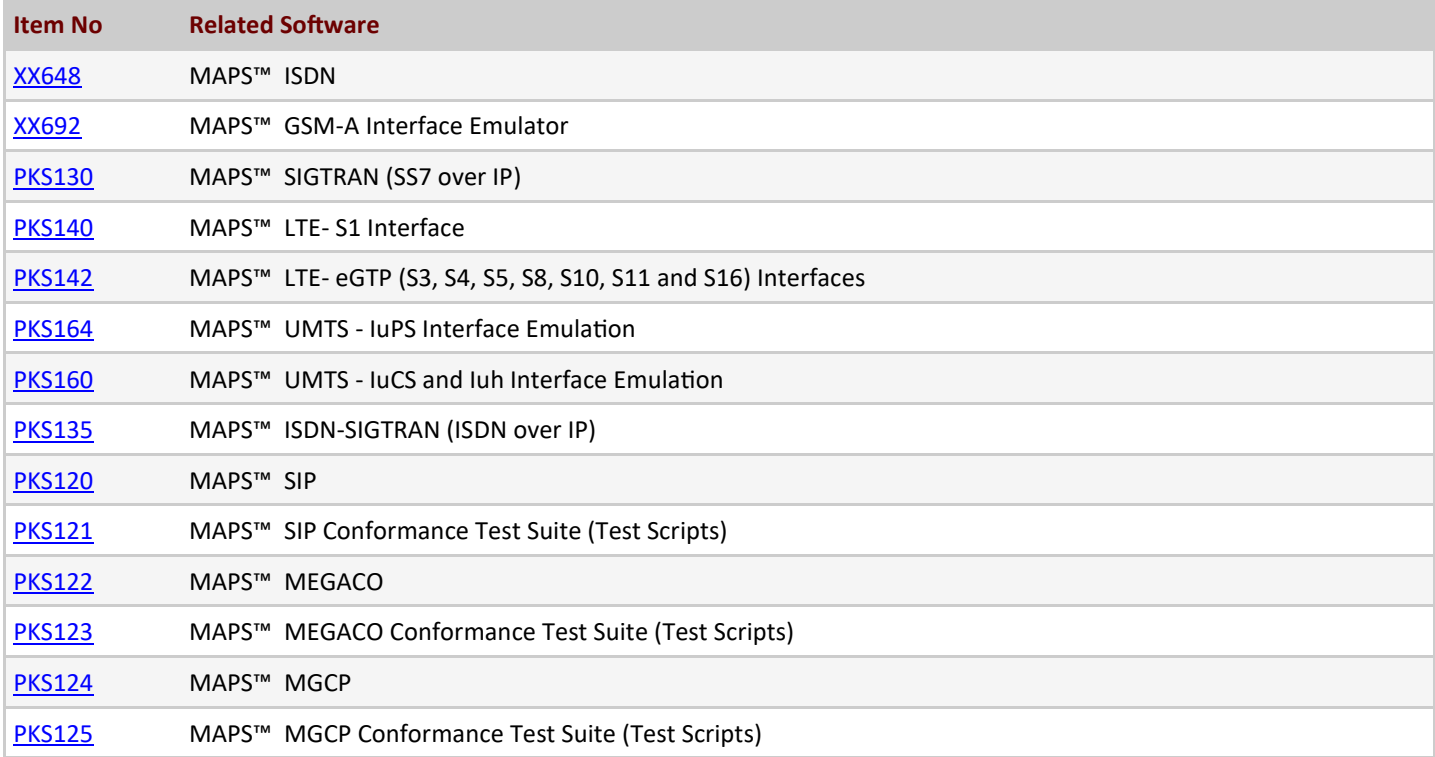

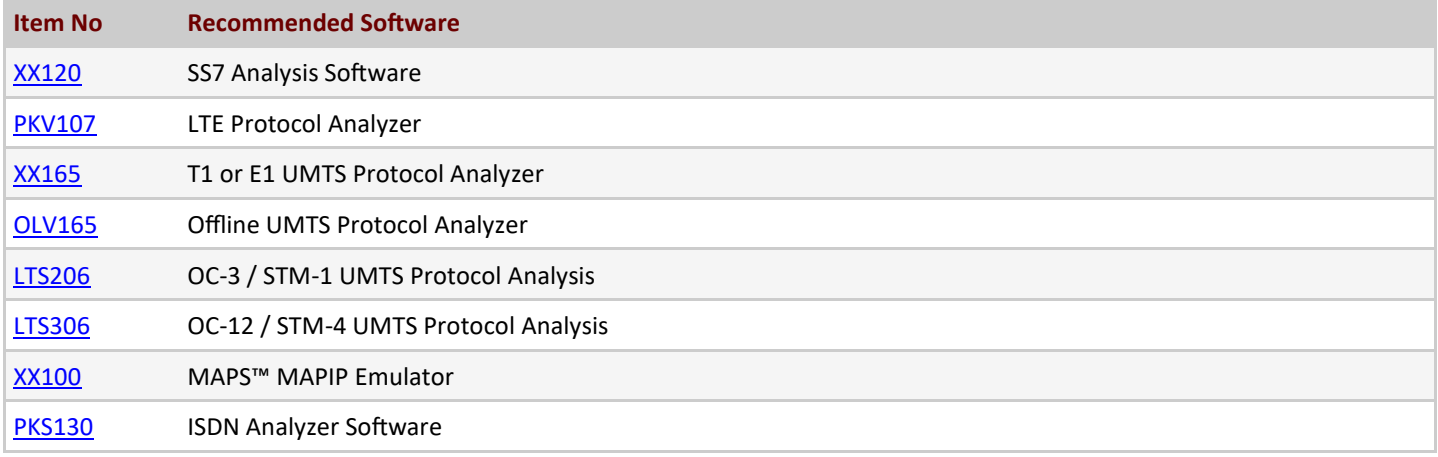

# GL Communications Inc.

**818 West Diamond Avenue - Third Floor, Gaithersburg, MD 20878, U.S.A** (Web) [www.gl.com](https://www.gl.com) - (V) +1-301-670-4784 (F) +1-301-670-9187 - (E-Mail) [info@gl.com](https://www.gl.com/inforequestform.php)

#### **Buyer's Guide**

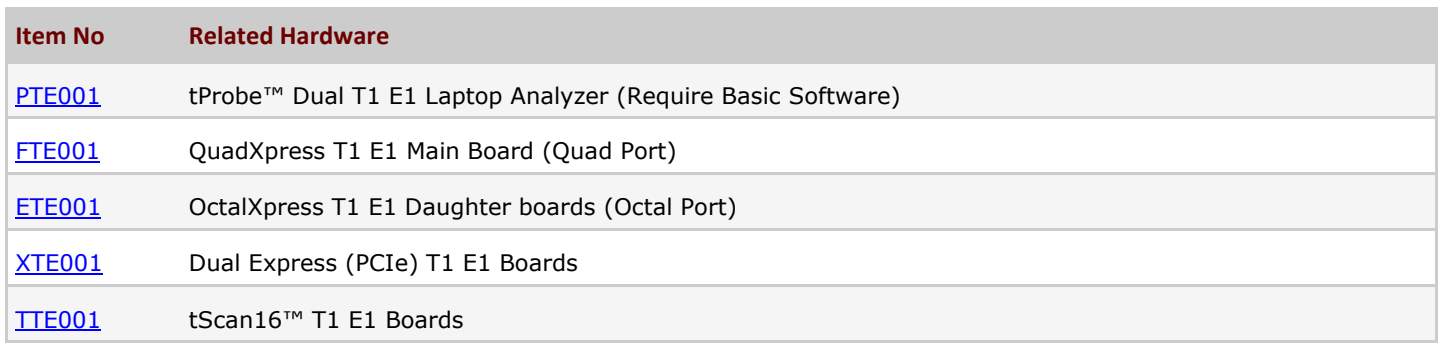

For more information, please visit MAPS<sup>™</sup> [GSM Abis Interface Emulator](https://www.gl.com/maps-gsmabis.html) webpage.

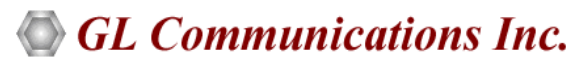

**818 West Diamond Avenue - Third Floor, Gaithersburg, MD 20878, U.S.A** (Web) [www.gl.com](https://www.gl.com) - (V) +1-301-670-4784 (F) +1-301-670-9187 - (E-Mail) [info@gl.com](https://www.gl.com/inforequestform.php)